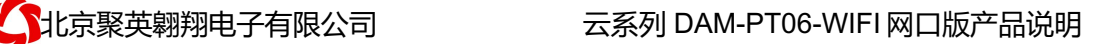

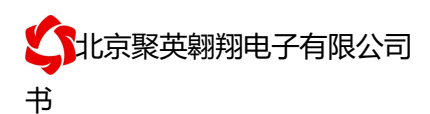

## 云系列 PT06-WIFI 网口版说明书

V1.0

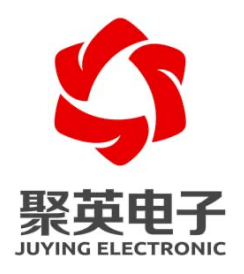

北京聚英翱翔电子有限责任公司 **2016** 年 **01**

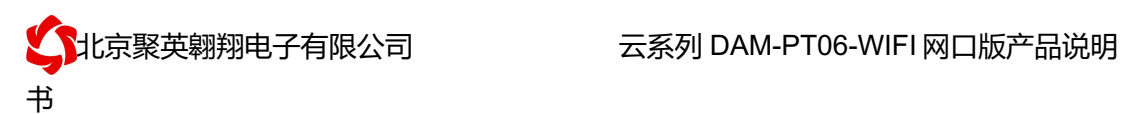

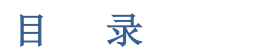

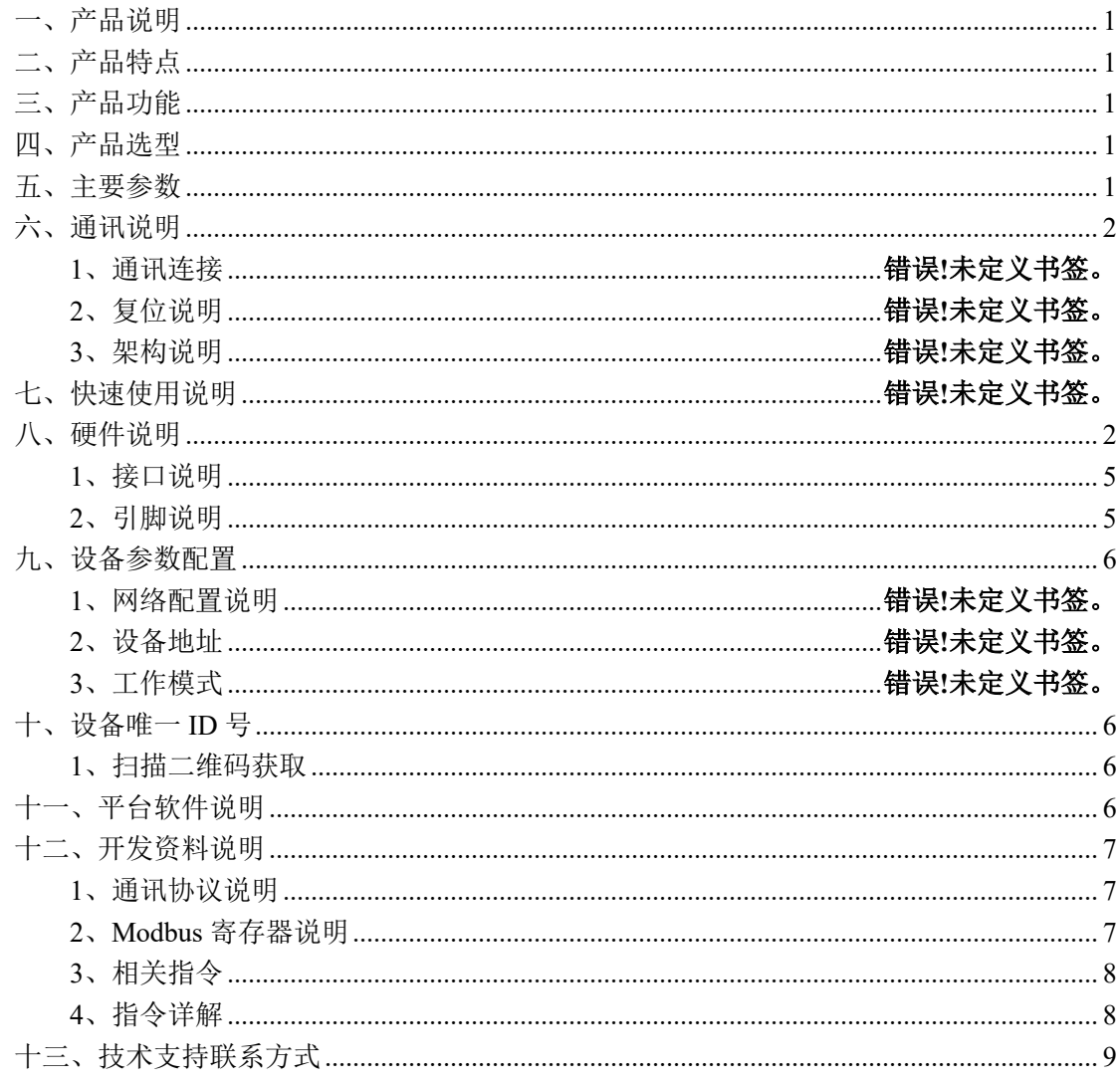

联系电话和 QQ: 4008128121

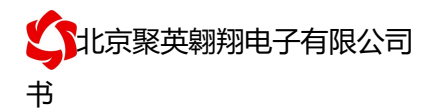

## 一、产品说明

DAMPT06 设备是我公司云系列设备中网络版的一种, 设备通过连接 Internet 广域网来进行通讯,使用我司配套的云平台软件可实现远程采集温度 数据的功能,每个设备具有唯一 ID 号方便用户进行二次开发使用。

## 二、产品特点

- 供电电压 DC7-40V;
- **●** 通讯接口支持无线 WIFI+RJ45 以太网口;
- 设备默认 IP 为 192.168.16.254;
- 设备默认 WIFI 名称为 HI Link \*\* (\*\*代表随机数字字母组合);
- 支持标准 modbus 协议,同时支持 ASCII/RTU 格式;
- l 测量芯片采用 24 位 AD 转换器,精度可做到 0.02 度;
- l 支持用户二次开发。

## 三、产品功能

- 6 路 PT100 采集通道:
- l 支持 5 位寻址地址;
- 支持波特率: 2400,4800,9600,19200,38400。
- l 同时支持局域网和外网控制使用;
- 支持 UDP/TCP 工作模式;
- 支持 Client 、Server 模式;
- l 支持透传、力控、组态王、Modbus tcp 连接;

#### 四、产品选型

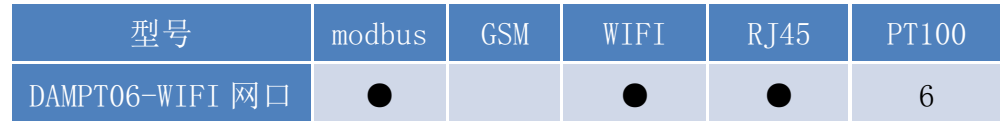

#### 五、主要参数

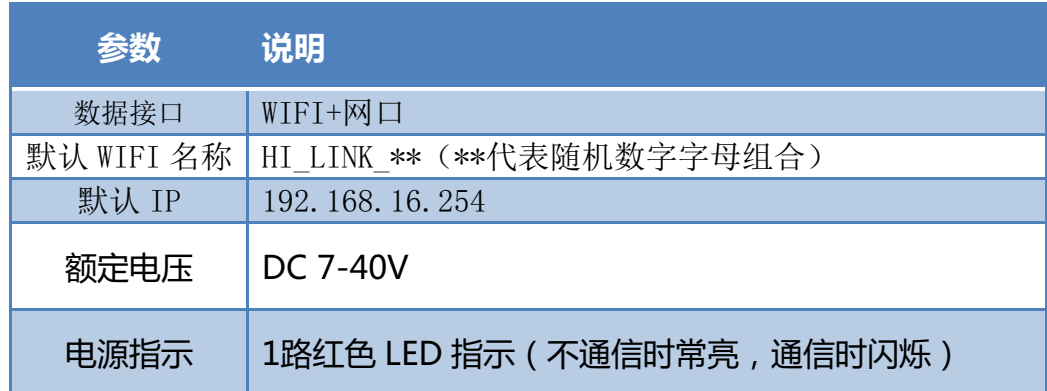

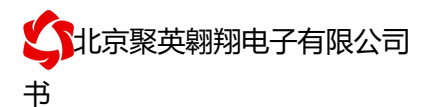

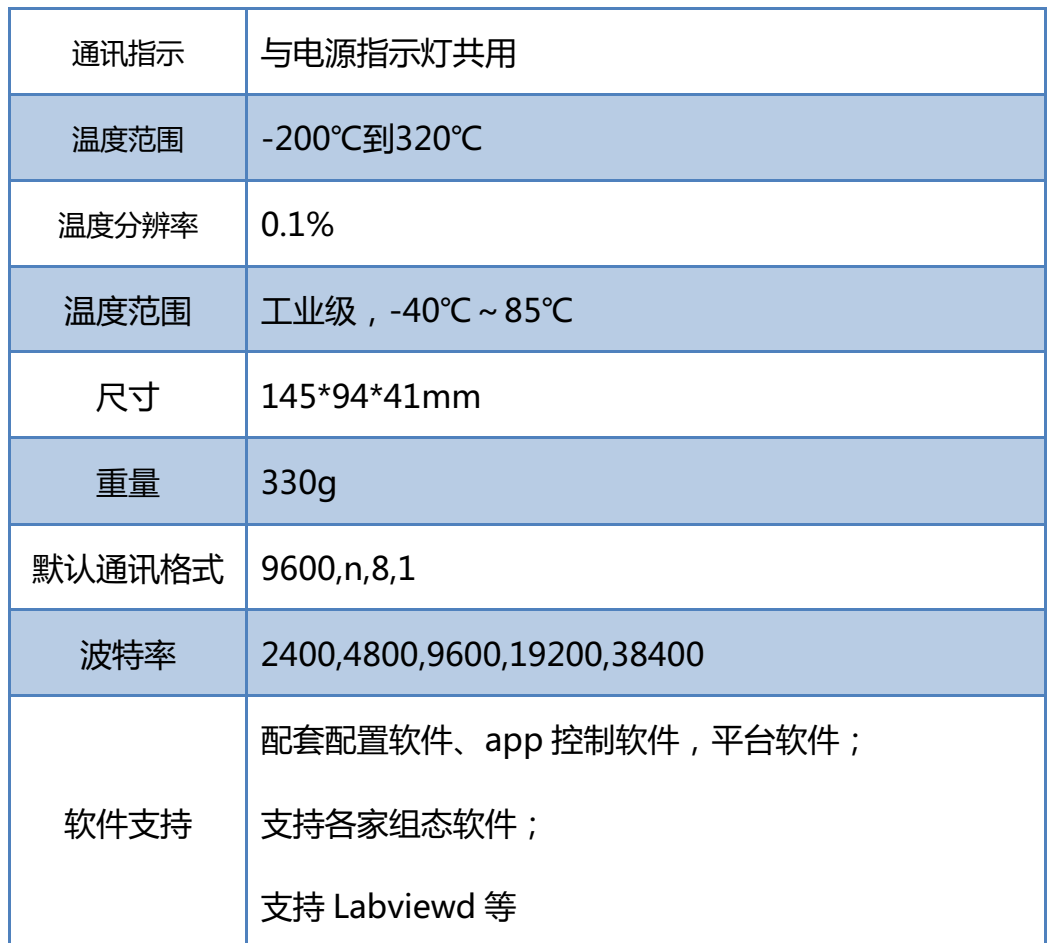

## 六、通讯说明

## **1**、**WIFI** 连接

设备供电后, 会出现一个 HI\_LINK \*\*的 WIFI 信号, WIFI 连接密码为 12345678, 连接后, 对设备进行参数配置。

若没有出现此信号,需要先对设备进行复位操作。

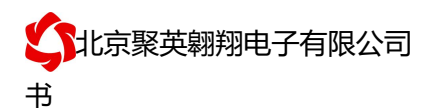

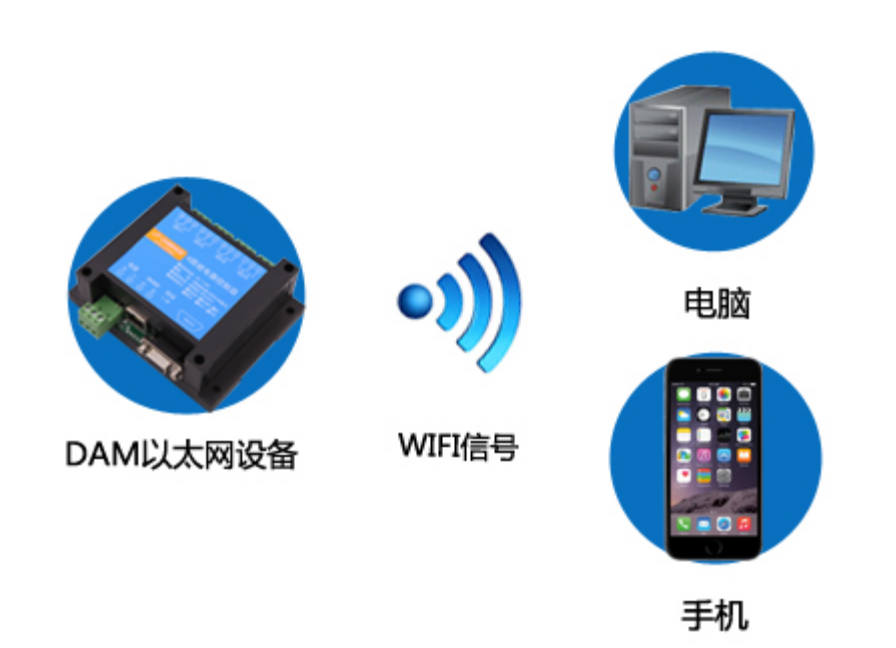

#### **2**、**WiFi** 复位说明

- 1) 网口左侧有一个黑色复位按键或复位引脚(两个弯曲引出的针脚),若没有复位按 键或引脚,请与技术客服联系,010-82899827-803。
- 2)按住复位按键(或短接两个复位脚)超过 10-15s 后拿开。拿开后,网口黄灯和绿灯会 同时常亮一次后熄灭。说明设备复位成功,等待 30s,设备 WIFI 信号会出现,WIFI 信号名称为 HI\_LINK \*\*(\*\*代表数字), WIFI 连接密码为 12345678。

复位按键,如 2-1 图所示:

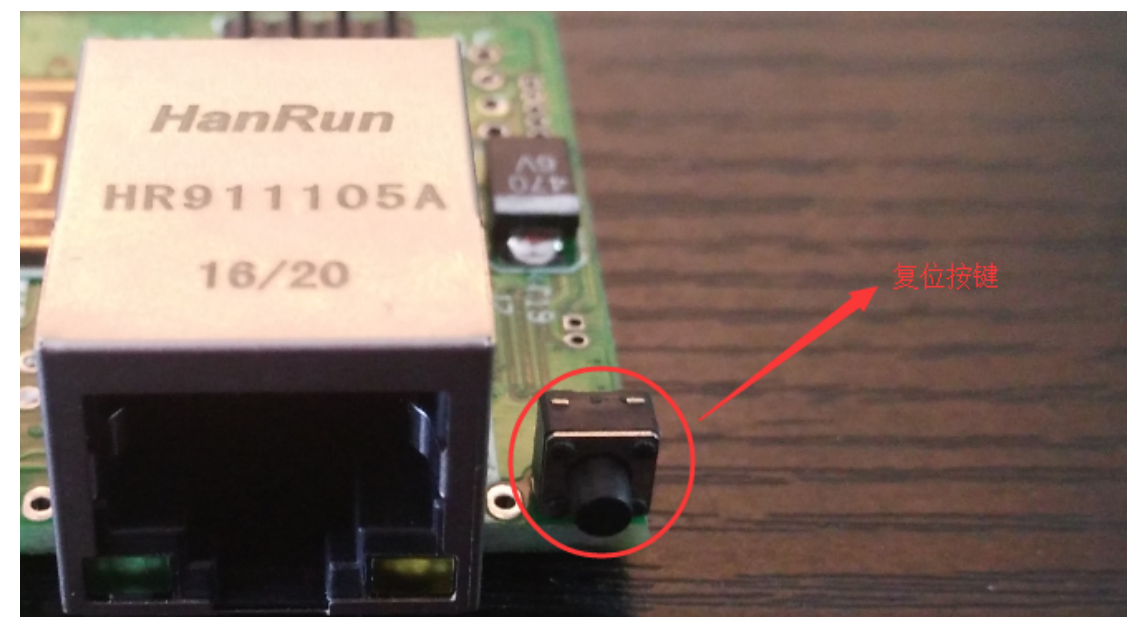

图 2-1

复位引脚如 2-2 图所示:

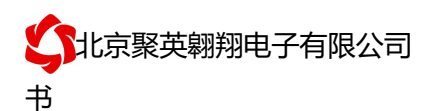

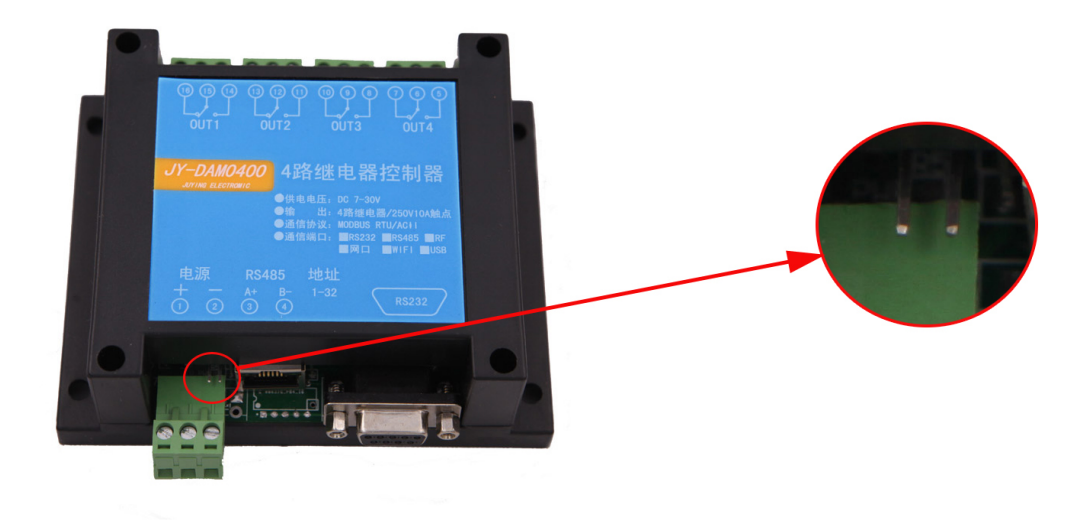

图 2-2

## **3**、架构说明

设备使用基于 Internet 广域网进行远程通讯,通过配置参数面向我司云服务器 ems.jydtu.com,端口号 60001 进行通讯。

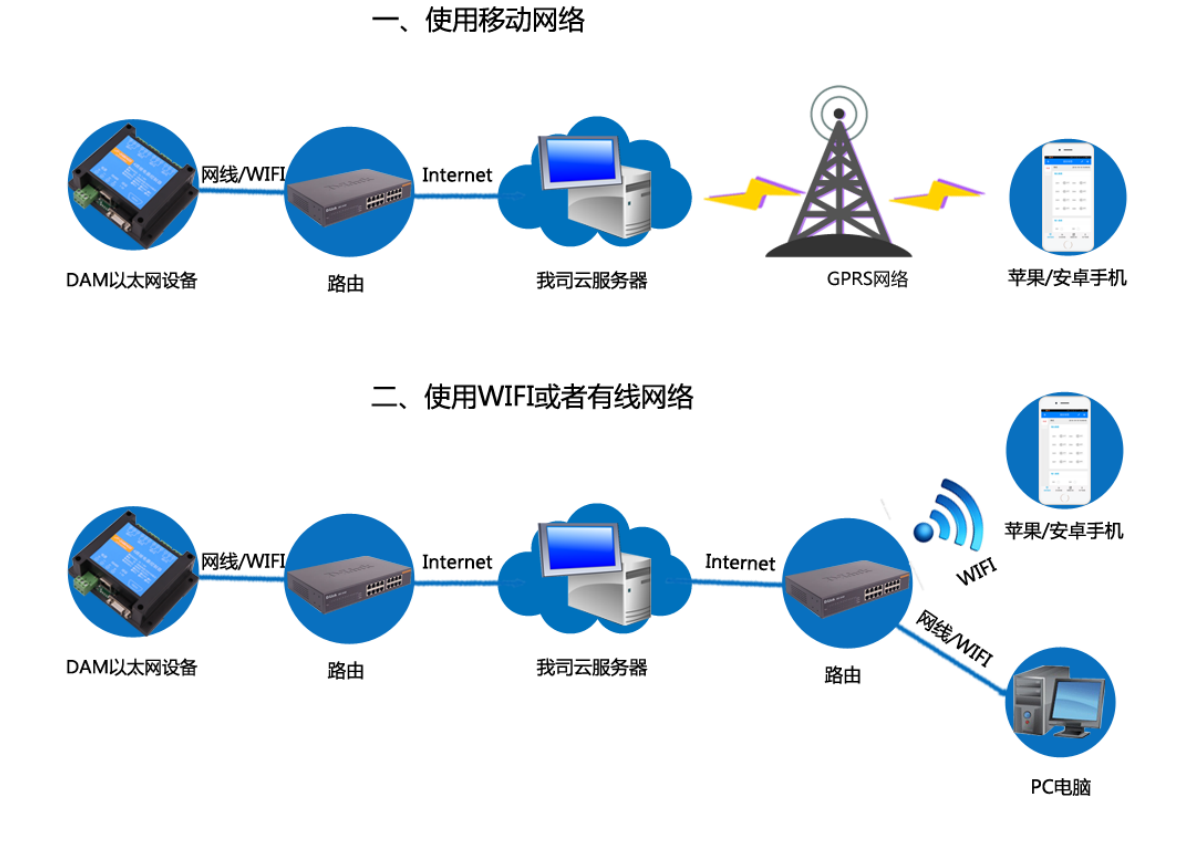

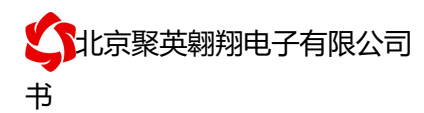

## 七、快速使用说明

- 1、设备供电后连接设备 WIFI 信号,通过网页进行参数配置;
- 2、测试通讯;
- 3、获取设备唯一 ID 号;
- 4、手机安装云平台 app 软件;
- 5、通过云平台添加设备进行测试使用。

## 八、硬件说明

## **1**、接口说明

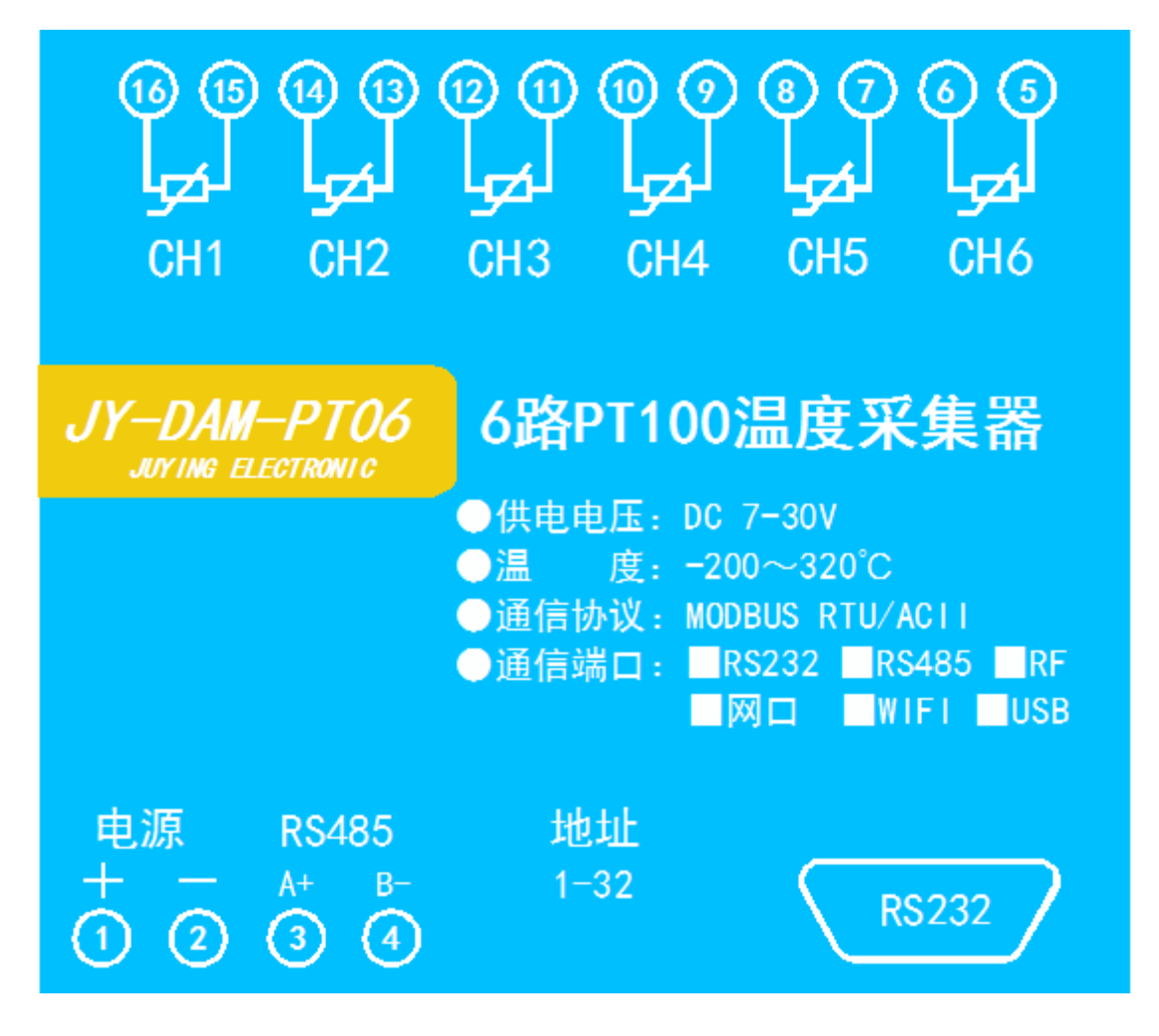

#### **2**、引脚说明

PT100 采用三线制接线方式 获取到的温度数据与实际输入值之间的关系为:实际值=返回值\*0.01

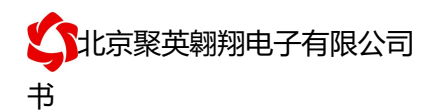

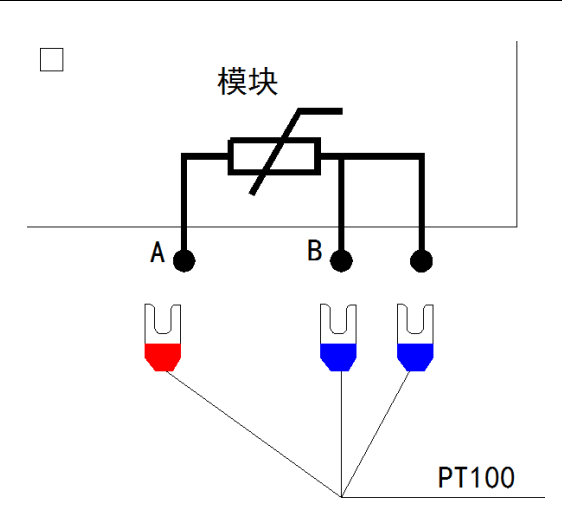

## 九、设备参数配置

#### **1**、网络配置

WIFI+网口版设备通过 WEB 方式进行参数配置。具体配置说明手册下载地址如下: http://www.juyingele.com.cn/software/clp/聚英云平台 WIFI 网口版使用说明.rar

# 十、设备唯一 **ID** 号

使用聚英云平台软件,要求 DAM 设备具有唯一 ID 号,唯一 ID 号获取有以下两种方式:

#### **1**、扫描二维码获取

使用手机扫描设备外壳或包装外壳上的二维码获取唯一 ID 号, 如下所示:

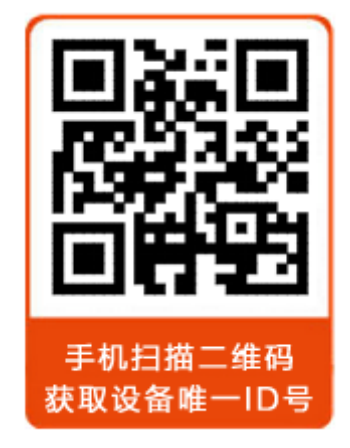

## 十一、平台软件说明

官网: www. juyingele.com.cn 6 联系电话和 QQ: 4008128121 聚英云平台为我公司开发的一款网络平台软件,平台包含手机 APP 平台软件和网页版 平台,其中手机 APP 软件又包含 Android、IOS 两大类,平台以我公司的 DAM 系列网络版 设备和 GPRS 版设备为应用对象,旨在为用户提供远程控制输出(继电器、开关量)、模拟

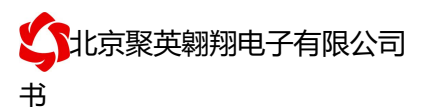

量(4-20mA、0-10V、0-5V)采集、开关量采集等服务,极大方便了用户的需求,服务器由 我公司提供,客户可放心使用。

具体操作说明阅读【聚英云平台 WIFI 网口版使用说明】文档即可; 下载地址:

http://www.juyingele.com.cn/software/clp/聚英云平台 WIFI 网口版使用说明.rar

## 十二、开发资料说明

#### **1**、通讯协议说明

本产品支持标准 modbus 指令,有关详细的指令生成与解析方式,可根据本文中的寄存 器表结合参考《MODBUS 协议中文版》 即可。

Modbus 协议说明书下载链接地址:

http://www.juyingele.com.cn/software/software/Modbus%20POLL 软件及使用教 程.rar

#### **2**、**Modbus** 寄存器说明

本控制卡主要为温度寄存器,支持以下指令码:3、4、6

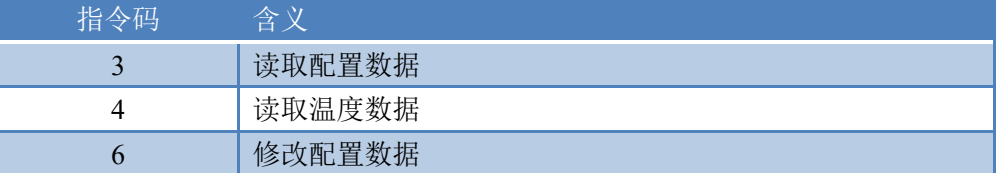

线圈寄存器地址表:

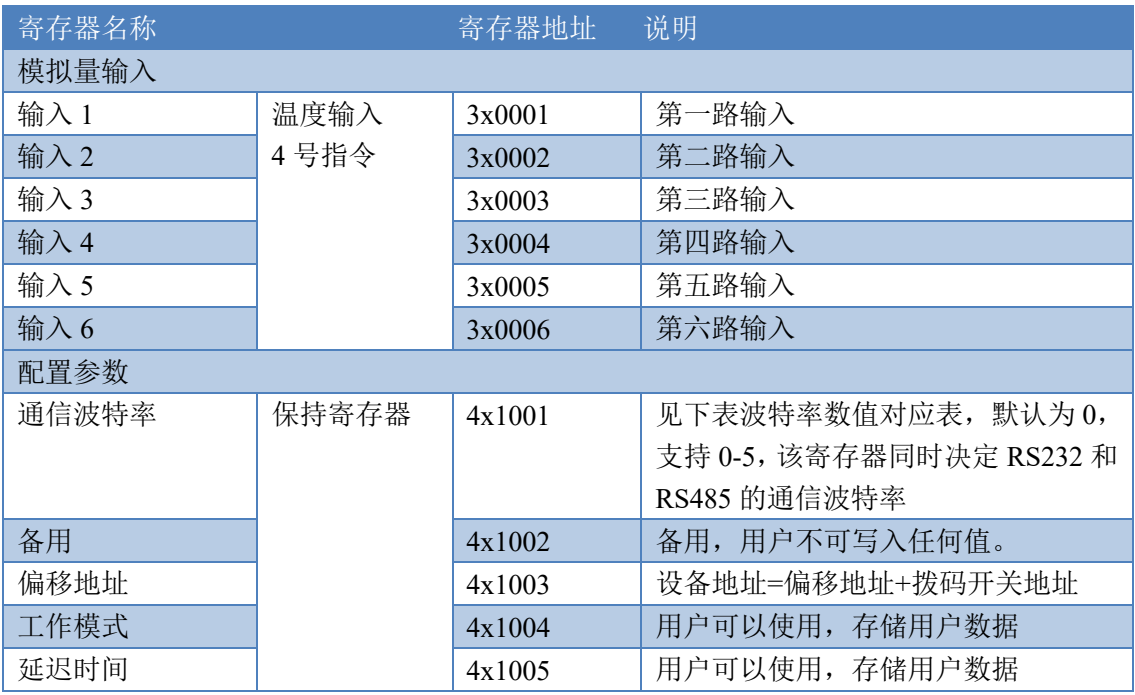

备注:

①:Modbus 设备指令支持下列 Modbus 地址:

00001 至 09999 是离散输出(线圈)

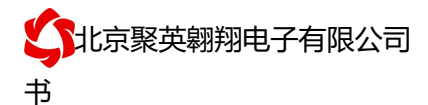

#### 10001 至 19999 是离散输入(触点)

30001 至 39999 是输入寄存器(通常是模拟量输入) 40001 至 49999 是保持寄存器(通常存储设备配置信息)

采用 5 位码格式,第一个字符决定寄存器类型,其余 4 个字符代表地址。地 址 1 从 0 开始, 如 00001 对应 0000。

波特率数值对应表

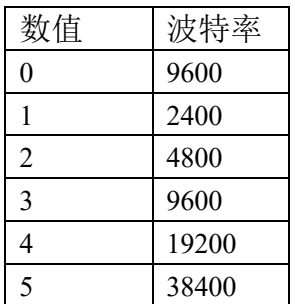

#### **3**、相关指令

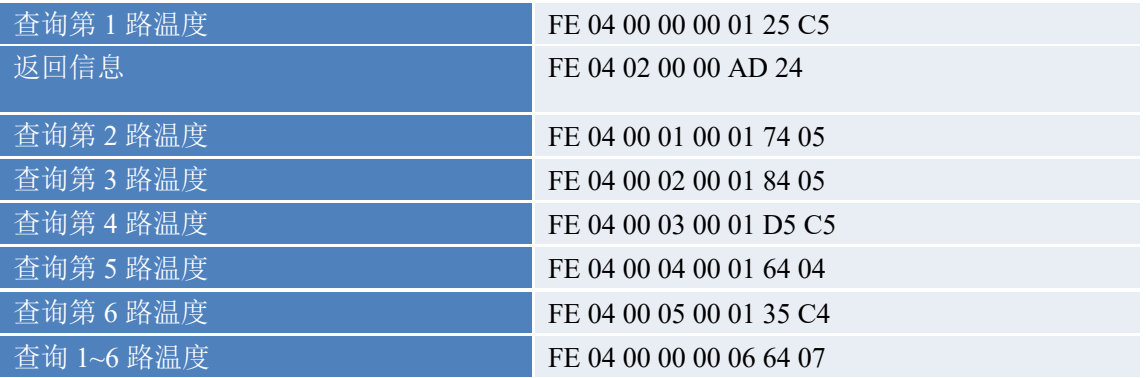

## **4**、指令详解

#### **4.1** 模拟量查询

获取到的温度数据与实际输入值之间的关系为:实际值=返回值\*0.01

查询第一路温度 FE040000000125C5

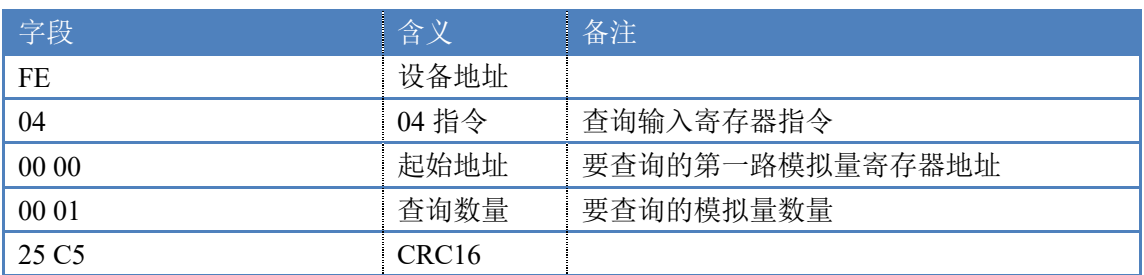

模拟返回信息:

#### FE 04 02 00 00 AD 24

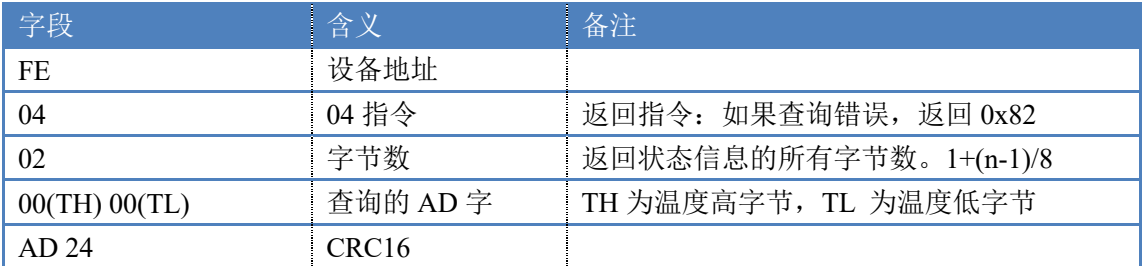

## 十三、技术支持联系方式

联系电话:4008128121/010-82899827/1

联系 QQ: 4008128121